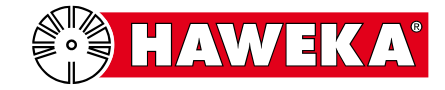

**Функциональное испытание**

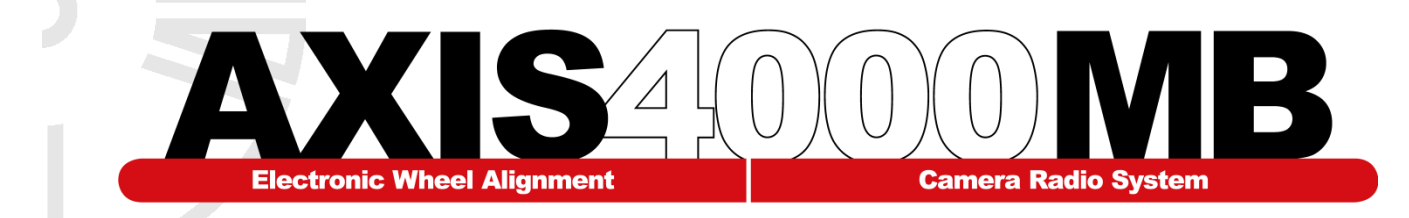

Эксплуатационник обязан проводить периодическое функциональное испытание названной ниже установки в соответствии с данной инструкций. Ипытание должно проводиться регулярно, но не реже одного раза в 12 месяцев.

### **1. Установка для проверки установки колес:**

*Наклеить заводскую табличку здесь*

*(Этот документ остается у заказчика)*

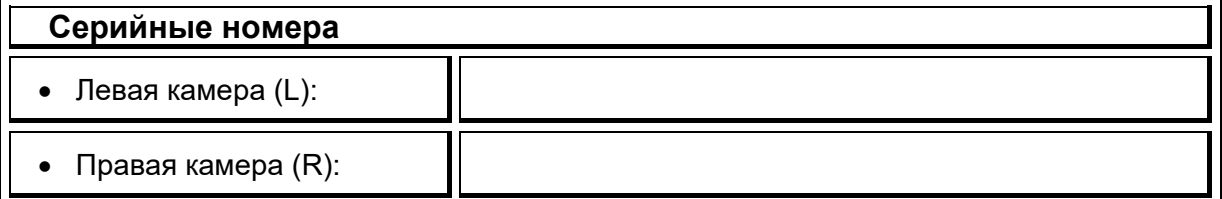

### **2. Эксплуатационник:**

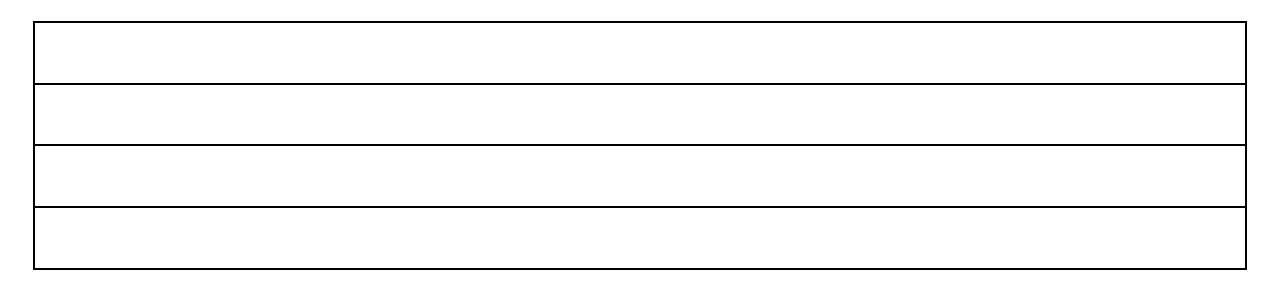

### **3. Место расположения установки**:

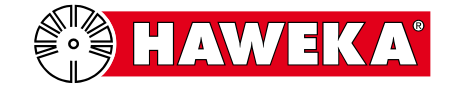

# Содержание:

# Страница

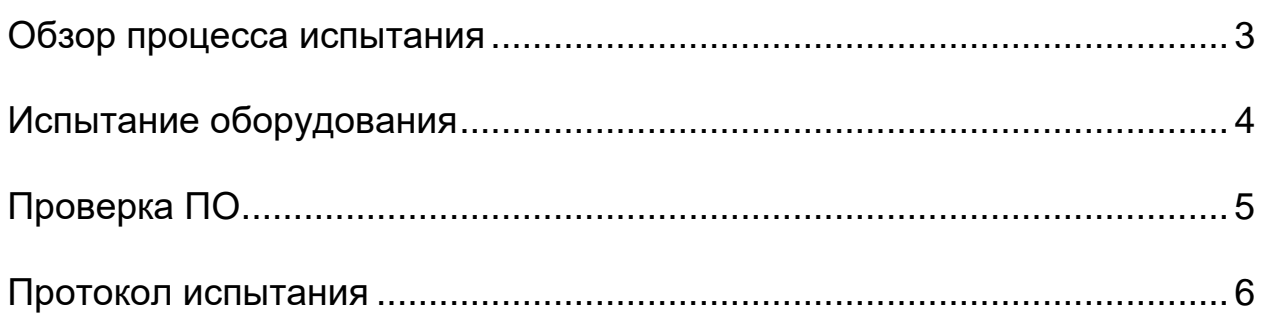

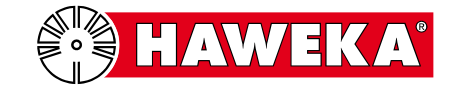

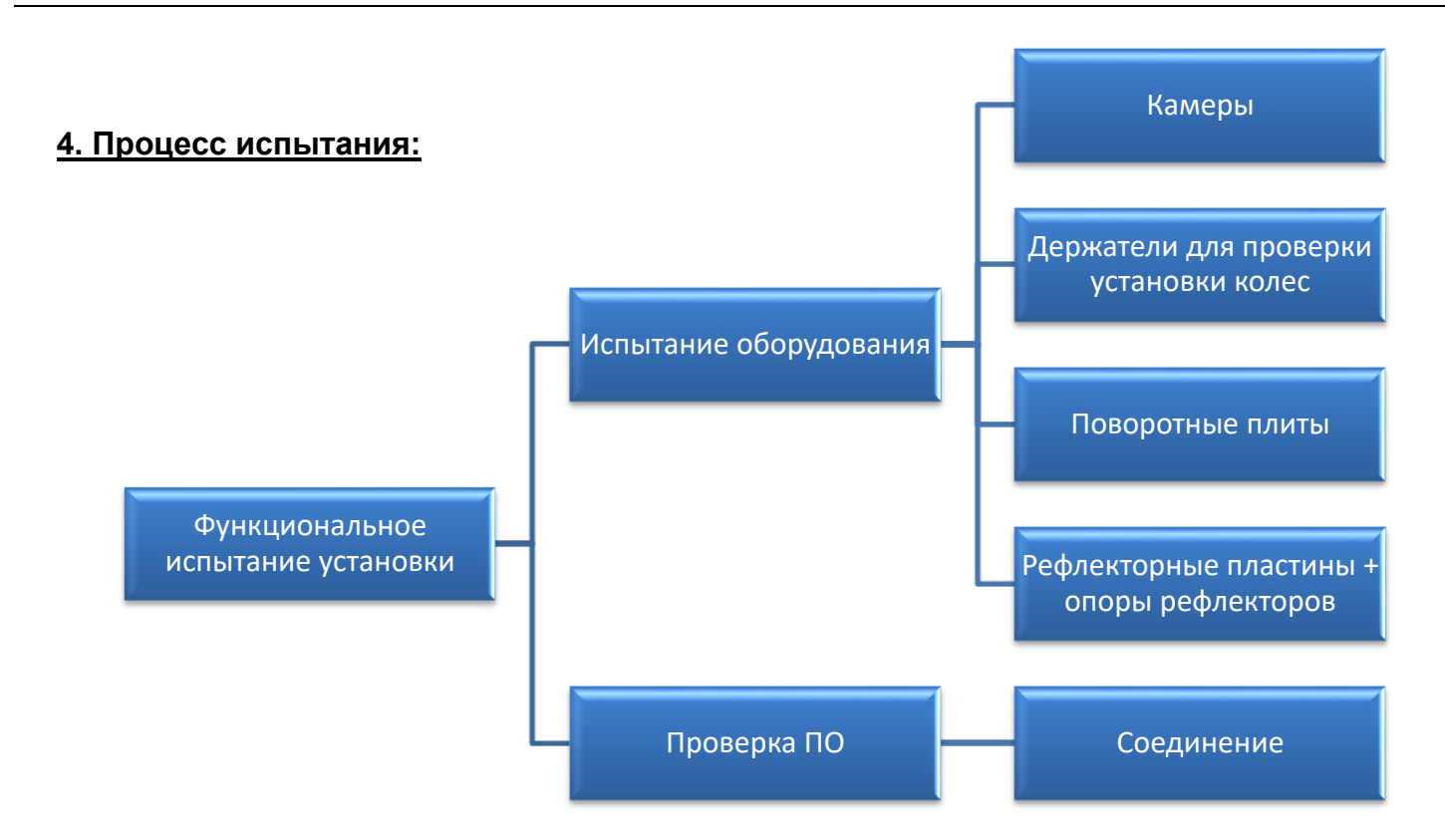

# **Функциональное испытание установки**

Эксплуатационник проверяет функционирование установки.

### **Испытание оборудования**

Проверка относится к отдельным деталям и включает осмотр и проверку исправности. Исправность камер и передатчика проверяется вместе с программным обеспечением. См. «Проверка соединения».

### **Камеры:**

Исправность: Фиксирующий болт, осмотр корпуса камеры на предмет повреждений.

Исправность: Выключатель и светодиодная контрольная лампочка.

### **Держатели для проверки установки колес:**

Осмотр цапфы камеры. Она должна располагаться перпендикулярно трехлучевой звездочке. Осмотр на предмет загрязнения и повреждения магнитных поверхностей.

### **Поворотные плиты:**

Проверка исправности фиксирующей задвижки. Проверка легкости вращения поворотных плит.

### **Рефлекторные пластины + опоры рефлекторов**

Осмотр рефлекторных пластин и проверка соединителей рефлекторных пластин и несущих штанг. Проверка надежности несущих элементов.

# **Проверка ПО:**

### **Проверка соединения**

При выборе "*Настройка программы" (Program setting)* в главном меню проводится проверка соединения. (См. п. 5)

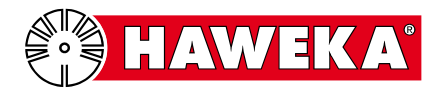

# **Исправность камеры**

Фиксирующий болт камеры должен легко вращаться в ее корпусе, ходу болта не должно ничего мешать.

# **Исправность держателя для проверки установки колес**

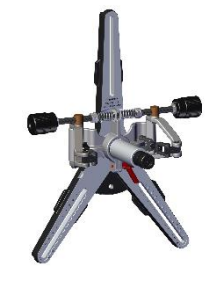

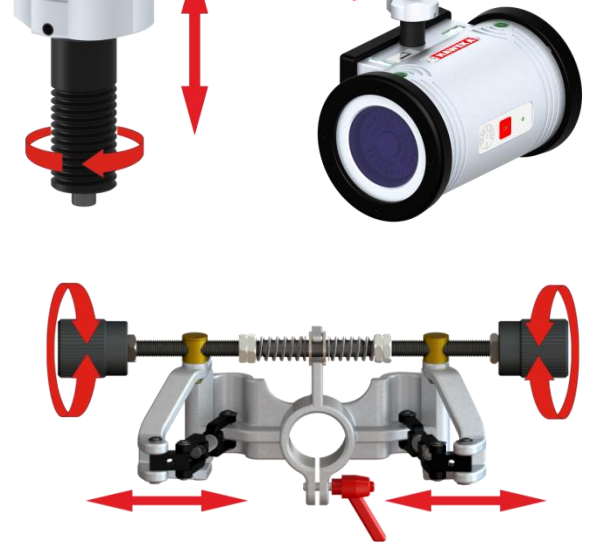

Шпиндель зажимной головки должен легко поворачиваться в обоих направлениях, поворотные кронштейны не должны при этом перекашиваться, они должны удерживаться пружиной в одном положении по центру.

**Исправность поворотных плит**

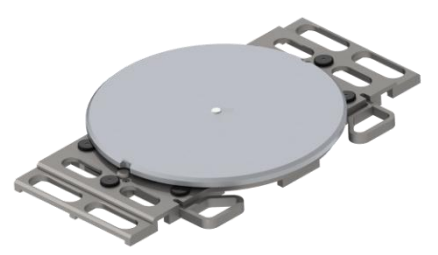

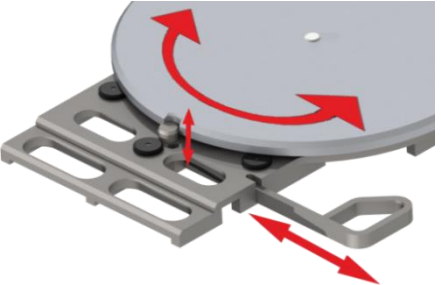

Проверить, блокирует ли задвижка поворотную плиту. В разблокированном положении поворотная плита должна смещаться вбок и вращаться.

# **Исправность опоры рефлекторов и рефлекторных пластин**

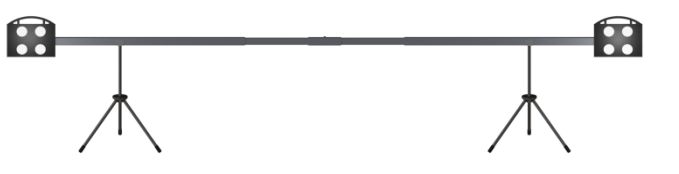

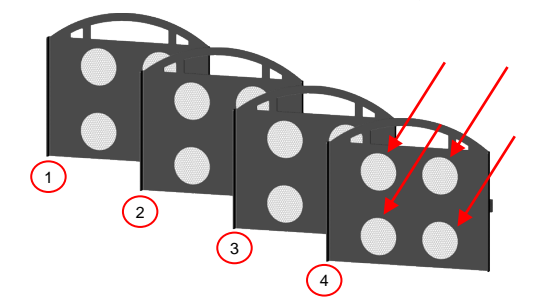

В соответствующих 4 кругах на рефлекторных пластинах не должно быть повреждений и дефектов пленки.

Проверить надежность крепления позиционирующей цапфы на задней стороне рефлекторных пластин.

Фиксатор наружных деталей опоры рефлекторов должен защелкиваться заподлицо со средней частью с обеих сторон во всех положениях.

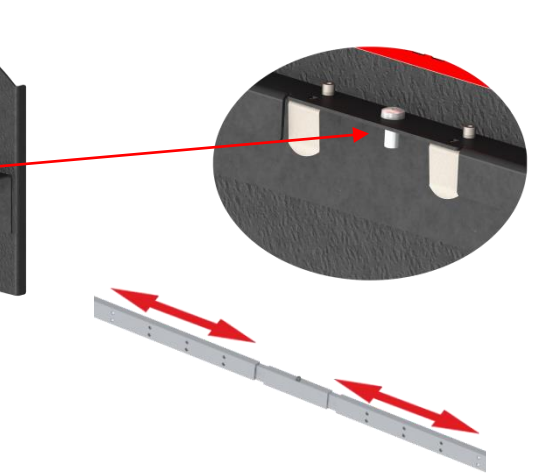

HAWEKA

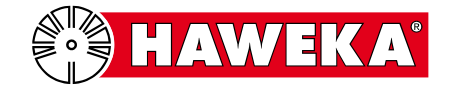

# **5. Проверка соединения**

Этот процесс предназначен для проверки соединения между камерами, приемопередатчиком и программой.

# Шаг 1

Подключить приемопередатчик к ПК.

• Соединить приемопередатчик с ПК, на котором установлена программа AXIS4000MB, USB-кабелем. Зеленый светодиод загорится на **короткое** время, это значит, что приемопередатчик соединен с ПК. *См. также руководство по эксплуатации AXIS4000MB, начиная с п. 6.2.3 Интерфейс.*

Шаг 2

• Запустить программу AXIS4000MB.

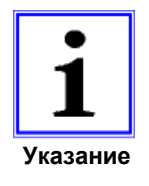

Если при запуске программы откроется сообщение "*RS232*", это значит, что соединение между приемопередатчиком и программой отсутствует.

Проверить, распознается ли устройство в диспетчере устройств Windows. При необходимости драйвер можно повторно установить с флешки AXIS4000MB.

# Шаг 3

Включить камеры.

• Нажать кнопку "ОК" на камере.

Зеленый светодиод загорится на **короткое** время, это значит, что камера активна.

# Шаг 4

После запуска программы нажать кнопку "Настройки" (*Settings*).

В обзоре *Настройка программы* (*Program settings)* в правом верхнем углу отображаются зеленые пиктограммы камер.

В разделе *Интерфейсы* (*interface*) отображается радиоканал для соединения между камерой и приемопередатчиком.

*См. также руководство по эксплуатации AXIS4000MB, начиная с п. 6.2.4, где приведены сведения о других пиктограммах камер и их значении.*

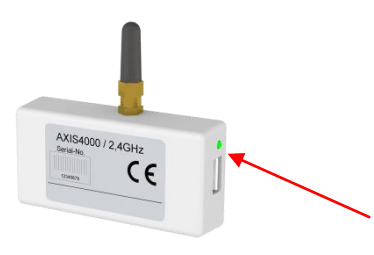

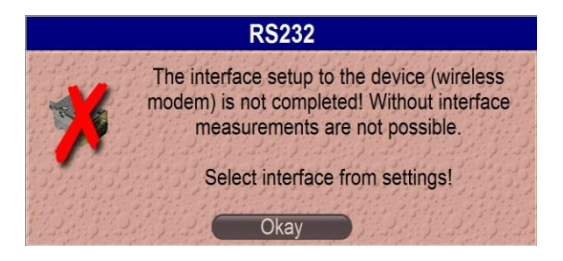

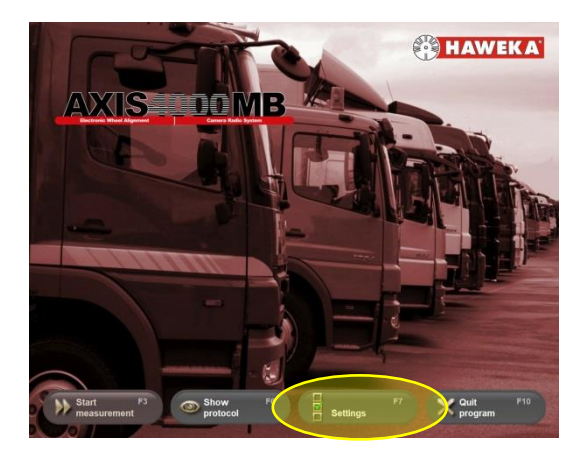

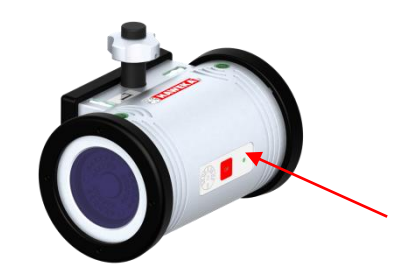

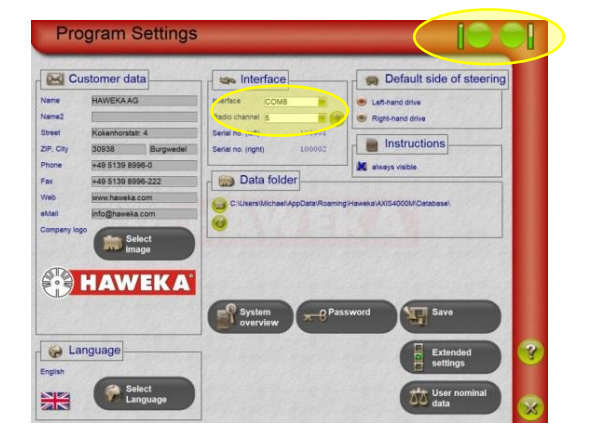

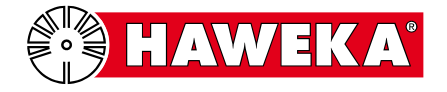

# **6. Протокол испытания**

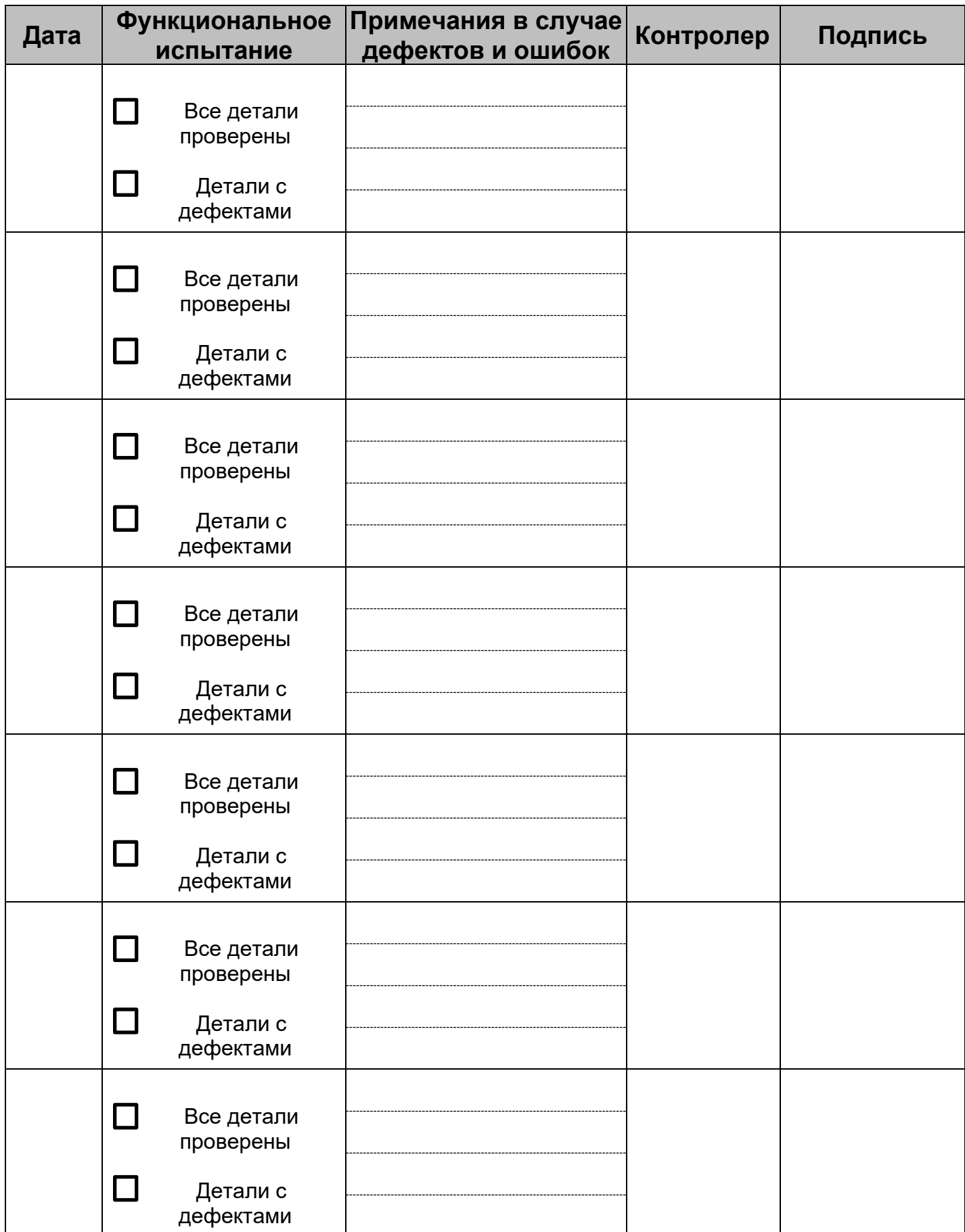

При обнаружении неисправностей отдельных деталей следует связаться с дилером, продавшим данную установку.

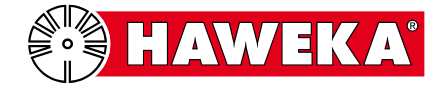

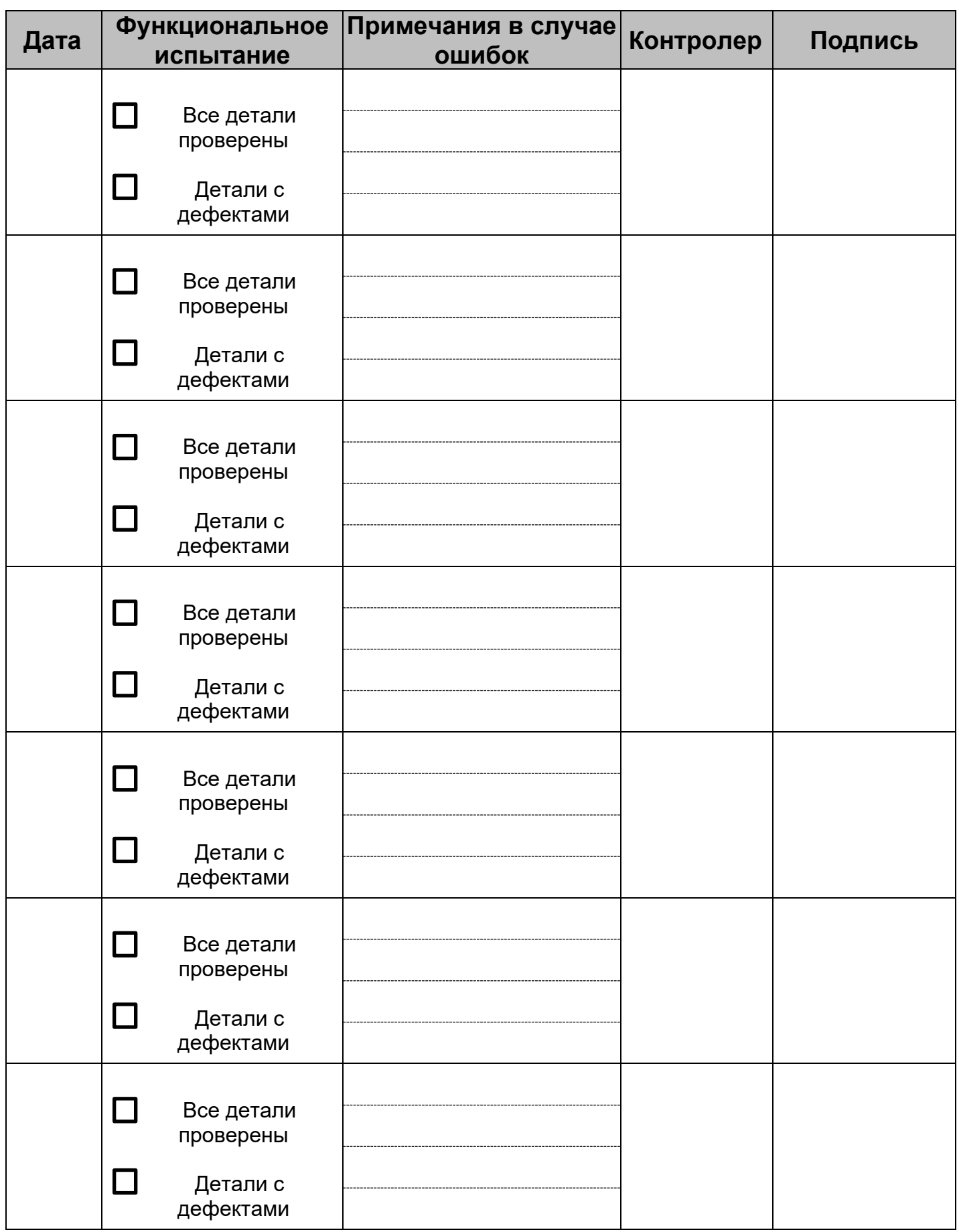

При обнаружении неисправностей отдельных деталей следует связаться с дилером, продавшим данную установку.

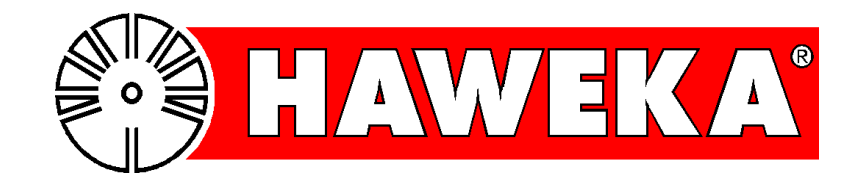

HAWEKA GmbH Kokenhorststr. 4 • 30938 Burgwedel +49 5139-8996-0 +49 5139-8996-222 www.haweka.com • Info@haweka.com